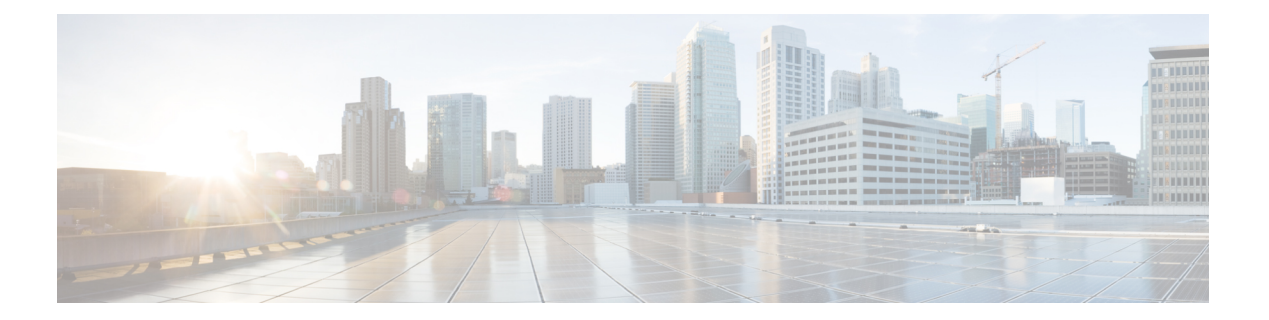

# はじめに

この章では、Cisco Secure Malware Analytics アプライアンスの概要、対象読者、および関連す る製品マニュアルへのアクセス方法について説明します。ここでは、次の項目について説明し ます。

- Cisco Secure Malware Analytics アプライアンスについて (1 ページ)
- 対象読者 (2 ページ)
- 前提条件 (2 ページ)
- 製品に関する資料 (2 ページ)
- このリリースの最新情報 (3 ページ)
- サポートされるブラウザ (3 ページ)
- 更新 (4 ページ)
- サポート (4 ページ)
- 設定と構成の概要 (7 ページ)

## **Cisco Secure Malware Analytics** アプライアンスについて

Cisco Secure Malware Analytics アプライアンスは、詳細な脅威分析およびコンテンツ分析を使 用して、安全性に優れたオンプレミスの高度なマルウェア分析を提供します。Cisco Secure Malware Analyticsアプライアンスは、完全なマルウェア分析プラットフォームを提供し、Cisco Secure Malware Analytics M5アプライアンスサーバー(v2.7.2以降)にインストールされます。 さまざまなコンプライアンスおよびポリシーの制限に基づいて運営されている組織が、マル ウェアサンプルをアプライアンスに送信できるようにします。

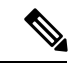

Cisco UCS C220 M4(TG5400)サーバーは、Cisco Secure Malware Analytics アプライアン スで引き続きサポートされていますが、サーバーのサポートは終了しています。手順に ついては、『*Cisco Secure Malware Analytics Appliance Setup and Configuration Guide*』(バー ジョン 2.7 以前)のサーバーの設定の章を参照してください。 (注)

銀行や医療サービスなどの機密データを扱う組織の多くは、マルウェアアーティファクトと いった特定の種類のファイルをマルウェア分析のためにネットワーク外に送信することを許可

しない、さまざまな規制ルールおよびガイドラインに従う必要があります。CiscoSecureMalware Analyticsアプライアンスをオンプレミスで維持することにより、組織はネットワークを離れる ことなく、疑わしいドキュメントやファイルを分析対象として送信できます。

Cisco Secure Malware Analytics アプライアンスを使用することで、セキュリティチームは非常 にセキュアな独自の静的および動的分析テクニックを使用し、すべてのサンプルを分析できる ようになります。アプライアンスでは、分析結果を数億もの分析済みマルウェアアーティファ クトと関連付け、マルウェア攻撃、キャンペーン、およびその配布状況をグローバルに把握で きるようにします。観測された 1 つの活動/特性サンプルを他の数百万ものサンプルとすみや かに関連付け、比較することで、過去の履歴やグローバルなコンテキストに照らして、その動 作を十分に理解できます。この機能は、高度なマルウェアからの脅威と攻撃に対して、セキュ リティ チームが効果的に組織を守るために役立ちます。

### 対象読者

新しいアプライアンスをマルウェアの分析に使用する前に、組織のネットワークに合わせて セットアップおよび構成する必要があります。このガイドは、新しい Cisco Secure Malware Analytics アプライアンスの設定および構成タスクを担当するセキュリティチームの IT スタッ フを対象としています。

このドキュメントでは、マルウェアのサンプルを分析に送信するまでを対象とした、新しい Cisco Secure Malware Analytics アプライアンスの初期設定および構成を完了する方法について 説明します。

## 前提条件

『*Cisco Secure Malware Analytics Appliance [Administration](https://www.cisco.com/c/en/us/support/security/amp-threat-grid-appliances/products-installation-and-configuration-guides-list.html) Guide*』で説明されているように、必 要な情報を収集し、計画手順を完了していることを前提としています。

また、『*Cisco Secure Malware Analytics M5 Hardware [Installation](https://www.cisco.com/c/en/us/support/security/amp-threat-grid-appliances/products-installation-guides-list.html) Guide*』の指示に基づいて、Cisco Secure Malware Analytics アプライアンスをすでにセットアップしていることも前提としていま す。

これら2つのタスクをまだ完了していない場合は、このスタートガイドで説明されている手順 を開始する前に完了してください。

## 製品に関する資料

CiscoSecure Malware Analyticsアプライアンス製品に関する資料の最新バージョンは、Cisco.com から入手できます。

- *Cisco Secure Malware Analytics [Appliance](https://www.cisco.com/c/en/us/support/security/amp-threat-grid-appliances/products-release-notes-list.html) Release Notes*
- *Cisco Secure Malware [Analytics](https://www.cisco.com/c/en/us/td/docs/security/threat_grid/version-lookup-table/b_version-lookup-table.html) Version Lookup Table*
- *Cisco Secure Malware Analytics Appliance [Administration](https://www.cisco.com/c/en/us/support/security/amp-threat-grid-appliances/products-installation-and-configuration-guides-list.html) Guide*

• *Cisco Secure Malware Analytics M5 Hardware [Installation](https://www.cisco.com/c/en/us/td/docs/security/threat_grid/threat_grid_m5/hw/guide/hw-install-guide-m5.html) Guide*

**Cardinal** 

Cisco Secure Malware Analytics M5 アプライアンスは、Cisco Secure Malware Analytics バージョン 3.5.27 以降、およびアプ ライアンスバージョン 2.7.2 以降でサポートされています。 (注)

(注)

CiscoSecureMalware Analyticsアプライアンスの以前のバージョンの製品ドキュメントは、 Cisco Secure Malware Analytics [のインストールとアップグレードに](https://www.cisco.com/c/en/us/support/security/amp-threat-grid-appliances/products-installation-guides-list.html)あります。

#### **Cisco Secure Malware Analytics** ポータル **UI** オンラインヘルプ

リリースノート、CiscoSecure Malware Analyticsオンラインヘルプ、APIドキュメント、および その他の情報を含む Cisco Secure Malware Analytics ポータル ユーザー ドキュメントは、ユー ザーインターフェイス上部のナビゲーションバーにある[ヘルプ(Help)]メニューから入手で きます。

## このリリースの最新情報

バージョン 2.18 のこのガイドでは、次の変更が行われました。

表 **<sup>1</sup> :** バージョン **2.18** リリースの変更点:**2022** 年 **10** 月 **<sup>1</sup>** 日

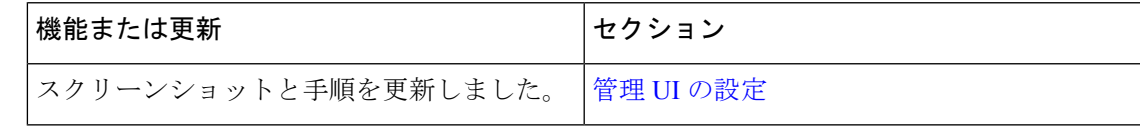

# サポートされるブラウザ

Cisco Secure Malware Analytics は、次のブラウザをサポートしています。

- Google Chrome™
- Mozilla Firefox®
- Apple Safari®

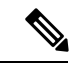

(注) Microsoft Internet Explorerはサポートされません。

### 更新

更新プログラムをインストールする前に、初期 Cisco Secure Malware Analytics アプライアンス のセットアップと設定手順を完了する必要があります。初期設定の完了直後に、更新を確認す ることをお勧めします(「[更新のインストール](b_tga-getting-started-guide_chapter3.pdf#nameddest=unique_11)」を参照)。

Cisco Secure Malware Analytics アプライアンスのセットアップと設定手順 アプライアンスの更 新は、ライセンスがインストールされるまでダウンロードできません。また、更新プロセスで は、アプライアンスの初期設定が完了している必要があります。更新は、順に実行する必要が あります。

## サポート

Cisco Secure Malware Analytics に関するご質問やサポートについては、 <https://mycase.cloudapps.cisco.com/case> でサポートケースをオープンしてください。

ステップ **1** Support Case Manager で、**[Open New Case] > [Open Case]** をクリックします。

図 **<sup>1</sup> :** 新しいケースをオープンする

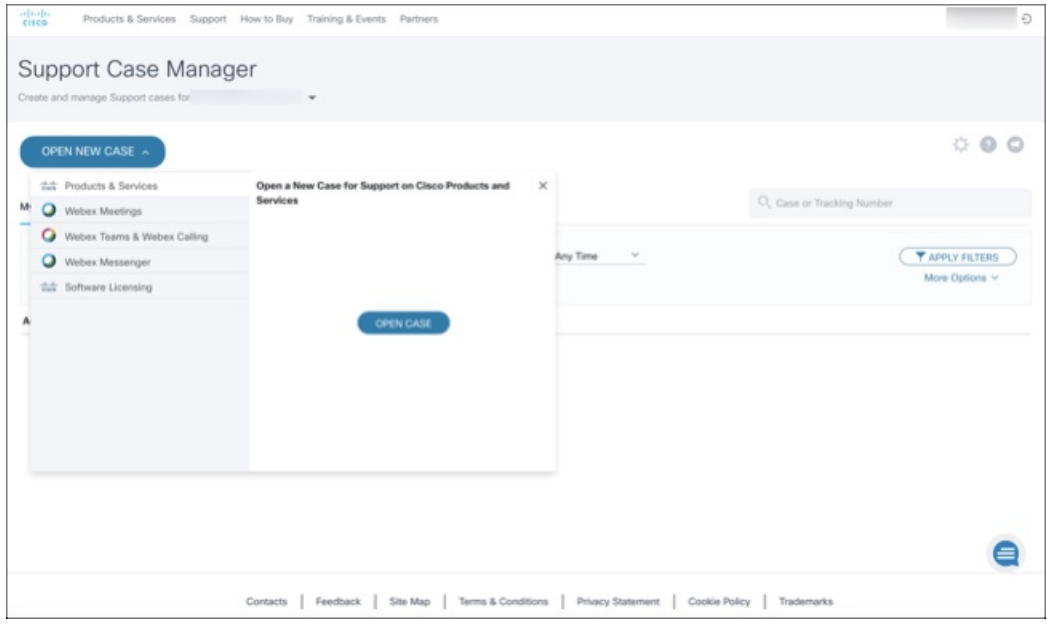

ステップ **2** [**Aska Question**]オプションボタンをクリックし、使用中のシスコセキュリティ製品シリアル番号または製 品サービス契約を検索します。検索の対象は、Cisco Secure Malware Analytics のシリアル番号またはサービ ス契約である必要があります。

### 図 **2 :** エンタイトルメントのチェック

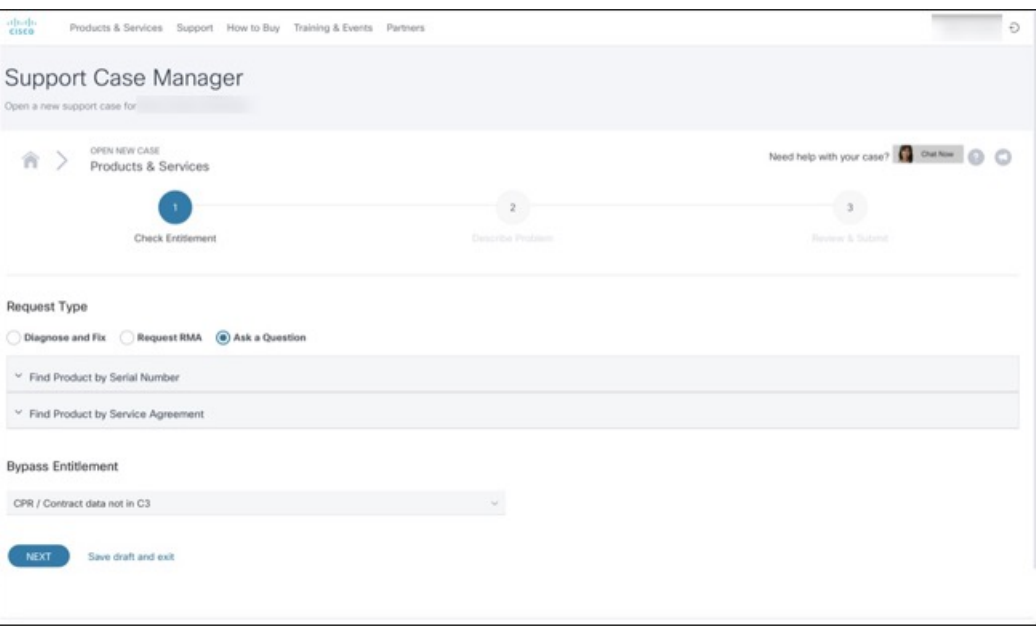

- ステップ3 [問題の説明 (Describe Problem) ] ページで、問題の [タイトル (Title) ] と [説明 (Description) ] を入力し ます(タイトルで Cisco Secure Malware Analytics に言及してください)。
- ステップ4 [テクノロジーを手動で選択 (Manually Select A Technology) ]をクリックして、[Cisco Secure Malware Analytics] を検索します。

#### 図 **3 :** テクノロジーの選択

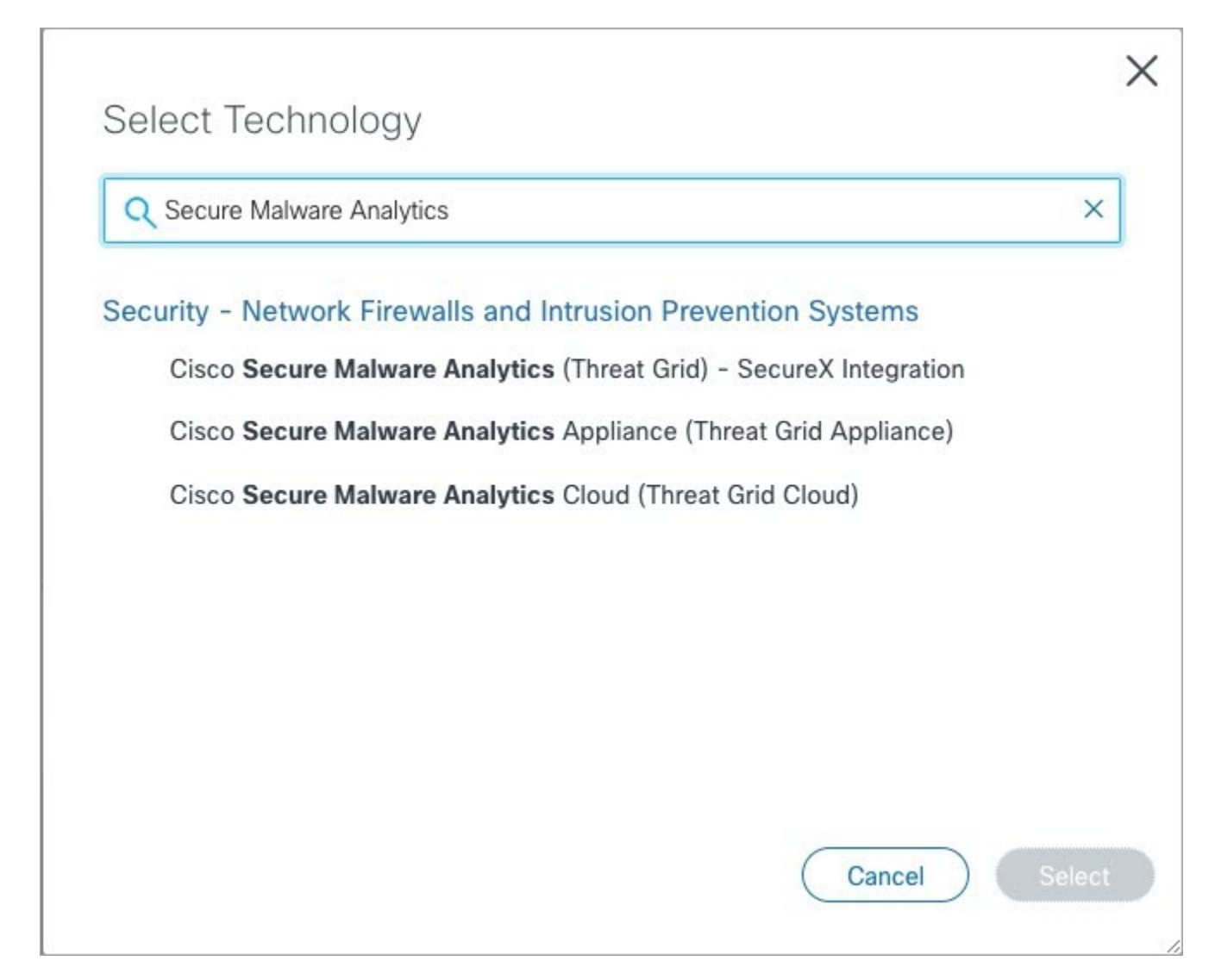

- ステップ **5** リストから [Cisco Secure Malware Analyticsアプライアンス(Cisco Secure Malware Analytics Appliance)] を 選択し、[選択 (Select) ] をクリックします。
- ステップ **6** フォームの残りの部分をすべて入力し、[**Submit**] をクリックします。

ケースをオンラインで開くことができない場合は、シスコサポートにお問い合わせください。

- 米国およびカナダ:1-800-553-2447
- 各国の連絡先:<https://www.cisco.com/c/en/us/support/web/tsd-cisco-worldwide-contacts.html>

サポートを依頼する方法の詳細については、以下を参照してください。

• 『*Cisco Secure Malware Analytics Appliance [Administration](https://www.cisco.com/c/en/us/support/security/amp-threat-grid-appliances/products-installation-and-configuration-guides-list.html) Guide*』の「サポートモードとサポートスナッ プショットの有効化」を参照してください。

• 次のブログ記事を参照してください。『**Changes to the Cisco Secure Malware Analytics Support Experience**』

([https://community.cisco.com/t5/security-blogs/changes-to-the-cisco-threat-grid-support-experience/ba-p/3911407](https://www.cisco.com/c/en/us/support/web/tsd-cisco-worldwide-contacts.html))

• <https://www.cisco.com/c/en/us/support/index.html> でシスコサポート **&** ダウンロードのメインページを参 照してください。

## 設定と構成の概要

このドキュメントでは、次の設定および初期構成の手順を説明します。

- 初期ネットワーク設定
- 管理 UI の設定
- 更新のインストール
- アプライアンス設定のテスト

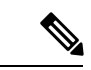

(注) 設定を完了するには、約 1 時間かかります。

管理者の設定が必要な追加のタスク(ライセンスのインストール、電子メールサーバー、SSL 証明書など)については、『*Cisco Secure Malware Analytics Appliance [Administration](https://www.cisco.com/c/en/us/support/security/amp-threat-grid-appliances/products-installation-and-configuration-guides-list.html) Guide*』に 記載されています。

 $\mathbf l$ 

翻訳について

このドキュメントは、米国シスコ発行ドキュメントの参考和訳です。リンク情報につきましては 、日本語版掲載時点で、英語版にアップデートがあり、リンク先のページが移動/変更されている 場合がありますことをご了承ください。あくまでも参考和訳となりますので、正式な内容につい ては米国サイトのドキュメントを参照ください。